# **Loved Playlists**

### **v1.4**

For iTunes 12+/macOS 10.10+ Find more free AppleScripts and info on writing your own at [Doug's AppleScripts for iTunes.](https://dougscripts.com/itunes/)

This script will enable you to view the **Love** or **Dislike** settings for all your iTunes Playlists and batch-change these settings for one or more Playlists at a time.

For macOS 10.10 and later.

This script is [Donationware.](https://dougscripts.com/itunes/itinfo/donate.php) If you use it and like it please consider making a donation to support my AppleScripting efforts. [Click here](https://dougscripts.com/itunes/itinfo/donate.php) for more info.

## **Installation:**

This script is an **AppleScript applet** and can be run by double-clicking its icon in the Finder. However, it is probably best accessed from the iTunes Script menu.

Put AppleScripts in your iTunes "Scripts" folder. This is located at *[user name] / Library / iTunes / Scripts /* .

*The user Library directory is hidden by default. To make it visible, hold down the Option key on your keyboard and select Go > Library from the Finder.*

If the *[user name] / Library /* folder does not contain the "iTunes" or "Scripts" folders then then create them and put the script(s) in the "Scripts" folder. AppleScripts will then appear in iTunes' Script menu, and can be activated by selecting by name and clicking. Be sure to also save this Read Me document in a safe and convenient place.

**See the online** [Download FAQ](https://dougscripts.com/itunes/itinfo/downloadfaq.php) **for more info and video on downloading and installing AppleScripts.**

### **How to use:**

While iTunes is running, launch the applet. It will display your iTunes Playlists in a list:

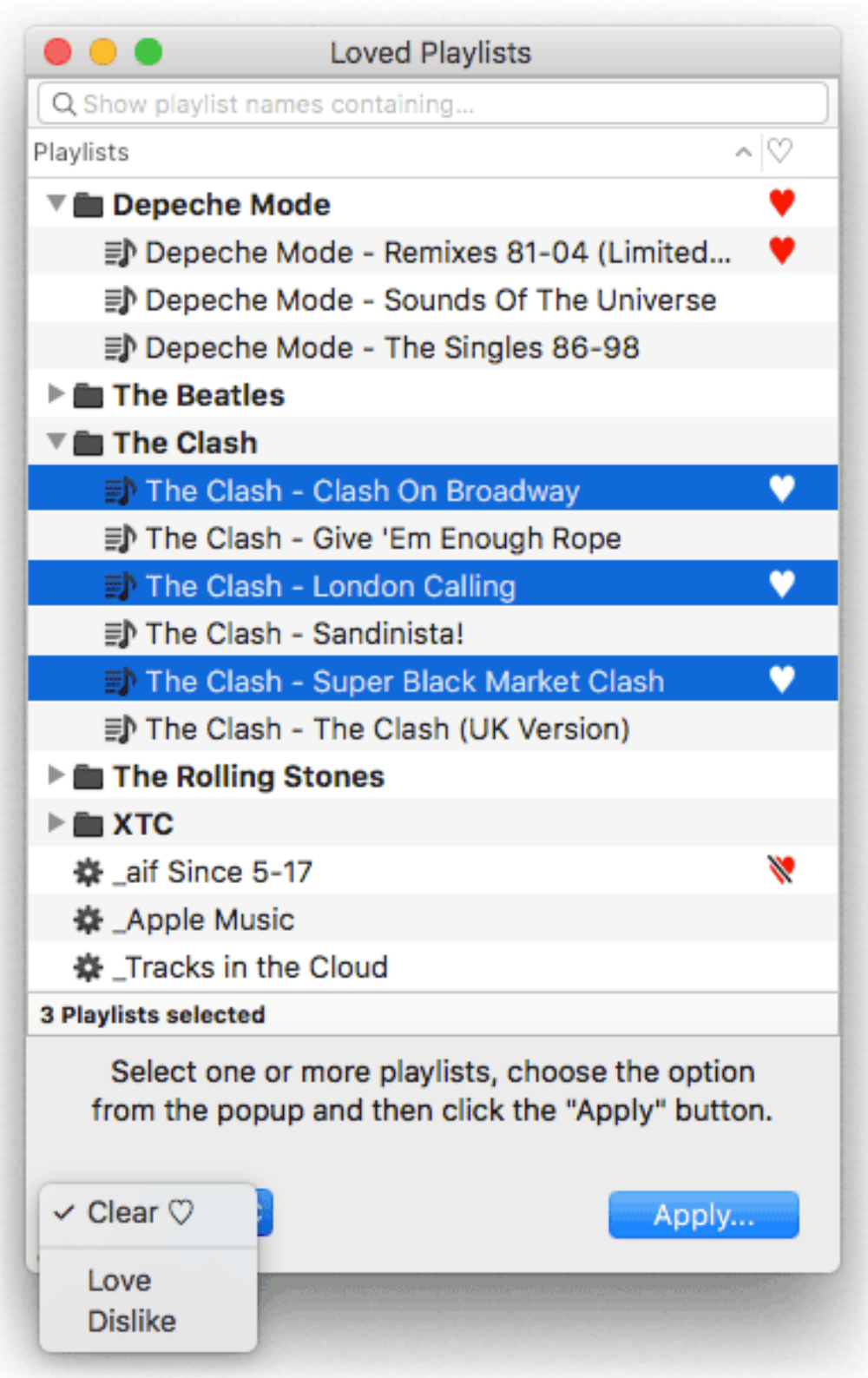

(The window is re-sizeable and the list is scrollable). Playlists will be listed with an icon

indicating if they are **Loved** or **Disliked** (the latter will only be available when iTunes 12.5 or later is installed).

• The **Search field** at the top of the window can be used to filter and display only the Playlists whose names contain the entered text.

**• Double-clicking** a single Playlist entry will reveal it in iTunes.

**•** The **Refresh** command in the File menu (or **Command-R**) will re-gather and display the Playlists, which is useful if you delete or create any Playlists in iTunes while the script is running; it does not detect changes like that automatically.

#### **To change or clear Love or Dislike Playlist settings**:

• Select one or more Playlists in the list.

• Be sure the **Clear**, **Love** or **Dislike** setting you prefer is chosen in the Popup.

• Click the "Apply" button. In a few moments the changes will be made to the selected Playlists in iTunes.

It may take a while for changes to percolate through to your sync'd device or Cloud Music Library on other devices/machines. In my experience the time this takes can vary broadly.

#### **One more thing...**

Select one or more "plain" Playlists (not Smart or Folder) in the list and choose "Edit Description..." from the **Edit** menu (or press **Command-D**) to bring up a dialog that lets you enter description text which will be visible in iTunes when the Playlist is in Playlist View.

### **Helpful Links:**

**Information and download link for this script is located at:** <https://dougscripts.com/itunes/scripts/ss.php?sp=lovedplaylists>

**If you have any trouble with this script, please email me.** My name is Doug Adams [support@dougscripts.com](mailto:support@dougscripts.com)

Click on the underlined URL text:

- [Doug's AppleScripts for iTunes](https://dougscripts.com/itunes/)

- [Assign Shortcut Keys to AppleScripts](https://dougscripts.com/itunes/itinfo/shortcutkeys.php)

- [Doug's RSS Feed](https://dougscripts.com/itunes/dougs.rss) - **Recent site news, script additions and updates** (add link to your news reader)

- [30 Most Recent RSS Feed](https://dougscripts.com/itunes/dougsupdated.rss) - **Most recent new and updated scripts** (add link to your news reader)

#### **Version History**:

**v1.4** sept 7, 2017

- Initial accommodations for macOS 10.13 High Sierra

- Adds Check for Update... command

- Minor performance and security enhancements

v1.3 May 30, 2017

- Fixes compatibility issue with macOS 10.12.5

- Minor maintenance

v1.2 September 13, 2016

- Allows changing Love/Dislike status of Playlist Folders (an iTunes bug prevented this prior to iTunes 12.5.1)

v1.1 August 19, 2016 - Fixes minor issue preventing launch on some OS X 10.10 systems

v1.0 August 16, 2016 - initial release

This doc last updated September 7 2017

This software is released "as-is". By using it or modifying it you agree that its author cannot be held responsible or liable for any tragedies resulting thereof.

AppleScript, iTunes, iPhone, iPad and iPod are registered trademarks of [Apple Computer,](http://www.apple.com) Inc.